IIR - Workshop

# Vulnerability Management (Training)

29. November - 1. Dezember 2004

## René Pfeiffer

pfeiffer@technikum-wien.at rene.pfeiffer@paradigma.net pfeiffer@luchs.at Technikum Wien

Fachbereich Elektronische Informationsdienste

# Inhaltsverzeichnis

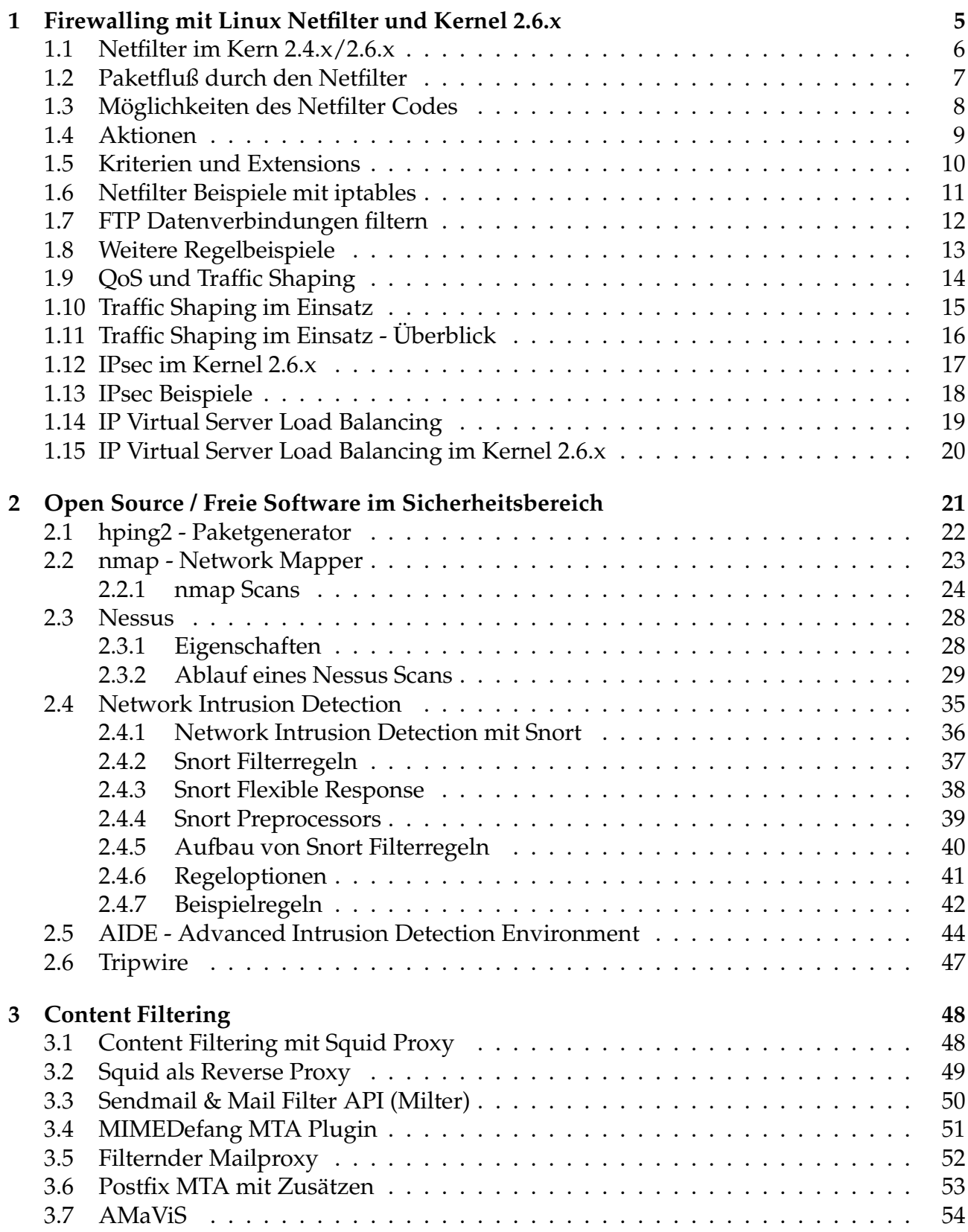

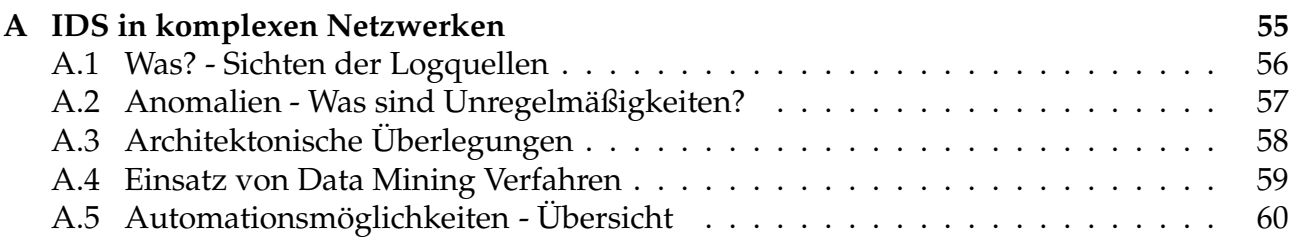

# Abbildungsverzeichnis

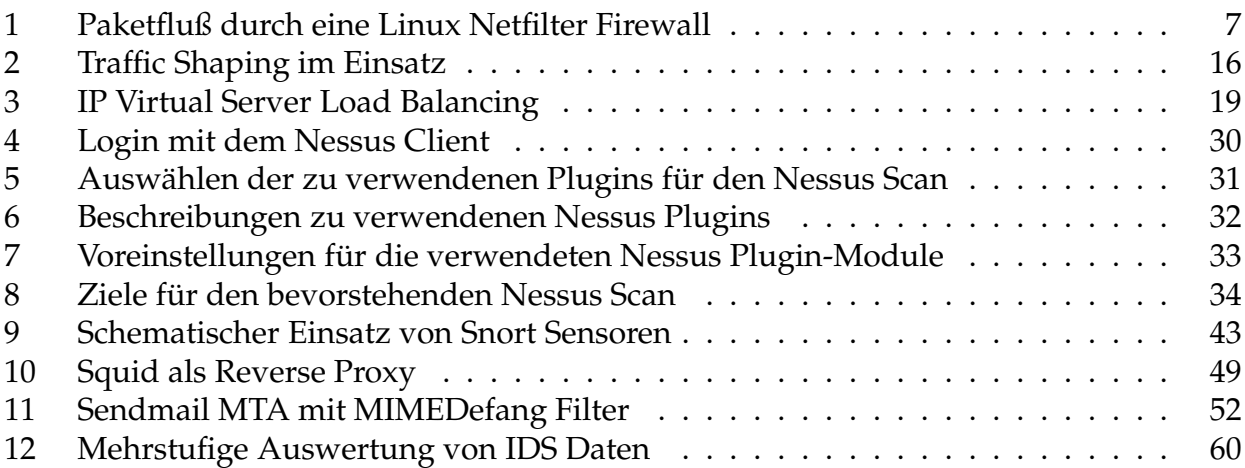

# Tabellenverzeichnis

# Wichtiger Hinweis:

Die Logfileauszüge dieses Vortrags enthalten zum Teil "echte" IP Adressen<br>und Hostnamen, die von Providern oder anderen Personen in Verwendung und Hostnamen, die von Providern oder anderen Personen in Verwendung sind. Ich bitte diesen Umstand nicht als Anschuldigung zu verstehen oder daraus Maßnahmen oder Empfehlungen abzuleiten. Die Beispiel-Logs wurden bereits ausgewertet und in Einzelfällen wurden Schritte unternommen bzw. wurde der entsprechende Vorfall in Abstimmung mit der zutreffenden Security Policy behandelt. Ich bitte das Erscheinen der IP Adressen in keinster Weise als Bewertung, Kritik oder Anschuldigung zu sehen. Weiterhin bitte ich darum, diese IP Adressen keinen speziellen Untersuchungen wie Portscans, Security Audits oder ähnlichem ohne Zustimmung des Eigentümers zu unterziehen.

Dieses Dokument ist Copyright 2004 René Pfeiffer und darf über jedes Medium beliebig zitiert oder verteilt werden, sofern dieser Hinweis erhalten bleibt.

## 1 Firewalling mit Linux Netfilter und Kernel 2.6.x

BOUNDARY, n. In political geography, an imaginary line between two nations, separating the imaginary rights of one from the imaginary rights of the other.

– " The Devil's Dictionary", Ambrose Bierce

#### 1.1 Netfilter im Kern 2.4.x/2.6.x

#### • zustandgesteuert / stateful inspection

- Source/Destination NAT
- reichhaltiger Protokoll Support (FTP, TFTP, etc.)
- modular implementiert seit Kernel 2.4.x
- Filtern auf Layer 2, 3 und 4
	- IPV4, IPV6 und IPsec
	- Layer 7 Filter Projekt
- Paketmanipulationen
	- Markieren
	- Umschreiben von Kopfinformationen
- ergänzt durch exzellenten Routing Code in 2.6.x
- multiple Plattformen (IA32, IA64, PPC, S390, etc.)

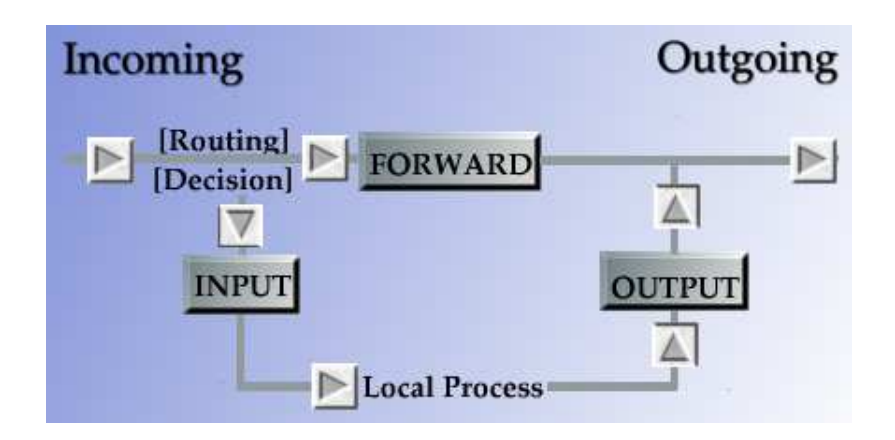

Abbildung 1: Das Diagramm zeigt den Fluß der Pakete durch eine Linux Netfilter Firewall. INPUT wird von eingehenden Paketen passiert, die für die Firewall selbst bestimmt sind. FORWARD betrifft ausschließlich weitergeleitete Pakete und durch OUPUT müssen alle ausgehenden Pakete, die die Firewall selbst generiert hat. Durch dieses Design wird vermieden, daß passierende Pakete mehr als eine dieser Chains passieren müssen.

#### 1.2 Paketfluß durch den Netfilter

## 1.3 Möglichkeiten des Netfilter Codes

Eingriffe sind möglich durch

## • Paketfilter (filter)

- INPUT, OUTPUT Pakete an bzw. von Filtermaschine
- FORWARD Pakete, die Filtermaschine durchqueren

## • Paketmanipulationen (mangle)

- PREROUTING, POSTROUTING Pakete vor bzw. nach dem Routen
- FORWARD, INPUT, OUTPUT

## • Network Address Translation (NAT)

- PREROUTING, POSTROUTING Pakete vor bzw. nach dem Routen
- OUTPUT lokal generierte Pakete

## • verschiedene Aktionen

ACCEPT, DROP, REJECT, DNAT, SNAT, MASQ, LOG, etc.

### 1.4 Aktionen

- ACCEPT Paket wird durchgelassen
- DROP Paket wird gelöscht
- REJECT Paket wird mit Fehlermeldung quittiert
	- TCP RST
	- ICMP Net/Host Unreachable
	- ICMP Port/Protocol Unreachable
	- ICMP Net/Host/Admin Prohibited
- SNAT, DNAT, MASQUERADE Paket wird durch NAT umgeschrieben
- REDIRECT Paket wird umgeleitet
- LOG Paket wird durch System geloggt
- ULOG Logeintrag wird an Applikation weitergereicht
- QUEUE Paket wird an Applikation weitergereicht
- TOS Type of Service des Pakets wird verändert

### 1.5 Kriterien und Extensions

Filterregeln können unter anderem basiert auf

- MAC-Adresse $<sup>1</sup>$ </sup>
- IP-Adresse und Port
- ein-/ausgehende Netzwerkkarte
- $SPI<sup>2</sup>$  von AH<sup>3</sup> und  $ESP<sup>4</sup>$  Paketen (IPsec)
- DSCP (differentiated services) und TOS Feld
- ICMP, TCP, UDP
	- Typen und Codes
	- TCP Flags und Optionen
- Paketlänge
- Benutzer bzw. Gruppe falls das Paket lokal erzeugt wurde
- Paketart Unicast, Broadcast, Multicast
- Paketrate zur Begrenzung von Paketdurchsatz
- TTL

formuliert werden.

 ${}^{1}$ MAC = Media Access Control

<sup>2</sup>Security Parameter Index

<sup>3</sup>Authentication Header

<sup>4</sup>Encapsulated Security Payload

#### 1.6 Netfilter Beispiele mit iptables

```
# Setzen der Default Policy auf DROP für alle Chains
/sbin/iptables --policy INPUT DROP
/sbin/iptables --policy FORWARD DROP
/sbin/iptables --policy OUTPUT DROP
```
SSH Verbindungen mit stateful inspection erlauben

```
iptables --append FORWARD --protocol tcp \
         --source $EVERYWHERE --source-port $DYNA_PORTS \
         --destination $DMZ_NET --destination-port $SSH \
         --match state --state NEW,ESTABLISHED \
         --jump ACCEPT
iptables --append FORWARD --protocol tcp \
         --source $DMZ_NET --source-port $SSH \
         --destination $EVERYWHERE --destination-port $DYNA_PORTS \
         --match state --state ESTABLISHED \
         --jump ACCEPT
```
#### 1.7 FTP Datenverbindungen filtern

```
# FTP Datenkanal Port 20 für aktives FTP
$IPTABLES --append FORWARD --protocol tcp \
          --source $DMZ_NET --source-port $FTPDATA \
          --destination $EVERYWHERE --destination-port $DYNA_PORTS \
          --match state --state ESTABLISHED, RELATED \
          --jump ACCEPT
$IPTABLES --append FORWARD --protocol tcp \
          --source $EVERYWHERE --source-port $DYNA_PORTS \
          --destination $DMZ_NET --destination-port $FTPDATA \
          --match state --state ESTABLISHED \
          --jump ACCEPT
# Datenübertragung bei passivem FTP
$IPTABLES --append FORWARD --protocol tcp \
          --source $EVERYWHERE --source-port $DYNA_PORTS \
          --destination $DMZ_NET --destination-port $DYNA_PORTS \
          --match state --state ESTABLISHED,RELATED \
          --jump ACCEPT
$IPTABLES --append FORWARD --protocol tcp \
          --source $DMZ_NET --source-port $DYNA_PORTS \
          --destination $EVERYWHERE --destination-port $DYNA_PORTS \
          --match state --state ESTABLISHED \
          --jump ACCEPT
```
#### 1.8 Weitere Regelbeispiele

MAC-basiertes Filtern mit TCP Regel

```
iptables --insert INPUT --protocol tcp --source $SERVER \
        --destination $SELF --destination-port $SSH \
        --match mac --mac-source 00:60:97:11:dB:02--jump ACCEPT
```
Begrenzung der Paketrate

```
iptables --append INPUT --protocol udp \
        --source 0/0 --destination $SELF --destination-port $DNS \
        --match limit --limit 50/second --jump ACCEPT
```
IP Blacklisting für die Dauer von 60 Sekunden, falls jemand IP Spoofing über die externe Netzwerkkarte versucht

iptables -A FORWARD -m recent --update --seconds 60 -j DROP iptables  $-A$  FORWARD  $-i$  eth $0 -d$  127.0.0.0/8  $-m$  recent  $--$ set  $-j$  DROP

## 1.9 QoS und Traffic Shaping

Der Linux Kern besitzt einen exzellenten Routing Code<sup>5</sup>

- feine Einstellung von Routing Queues
	- PFIFO mit ToS (Default für Linux Router)
	- Token Bucket Filter (TBF)
	- Stochastic Fairness Queueing (SFQ)
	- Random Early Drop (RED)
	- Ingress Policer für eingehende Pakete

– . . .

• Verteilen von Bandbreite nach Services und Maschinen Netfilter kann Pakete durch Regeln markieren

## • Abfangen von Lastspitzen

- Begrenzen von eingehendem SMTP auf 1 Mbit/s
- lokale Webserver bekommen maximal 75% der Anbindung
- Reservieren von 10% für kritische Applikationen

## • Zerteilen einer Anbindung

- Verteilen einer Standleitung auf 10 Filialen
- $-10$  Mbit/s  $\longrightarrow$  5  $\times$  2 Mbit/s

<sup>5</sup>http://www.lartc.org/

### 1.10 Traffic Shaping im Einsatz

#### Szenario

- Standleitung mit 2320 kbit/s
- Anbindung hat Services und LAN HTTP, HTTPS, POP3/IMAP, SMTP, DNS, SSH, LAN
- Spitzen zerstören Interaktivität
- Aufteilung der Bandbreite in folgende Klassen
	- HTTP bekommt 594 kbit/s
	- HTTPS bekommt 464 kbit/s
	- DNS und SSH bekommen 48 kbit/s
	- POP3 und IMAP bekommen 348 kbit/s
	- SMTP bekommt 403 kbit/s
	- Rest bekommt 464 kbit/s

Wenn 2320 kbit/s nicht ausgeschöpft, so können Klassen Bandbreite von anderen ausborgen.

- Hierarchical Token Bucket (HTB)
	- HTTP, HTTPS, DNS, SSH, POP3, IMAP und Rest bekommen Stochastic Fairness Queueing (SFQ) Queue
	- SMTP bekommt Random Early Drop (RED) Queue
- eingehender SMTP Verkehr wird auf 403 kbit/s reduziert

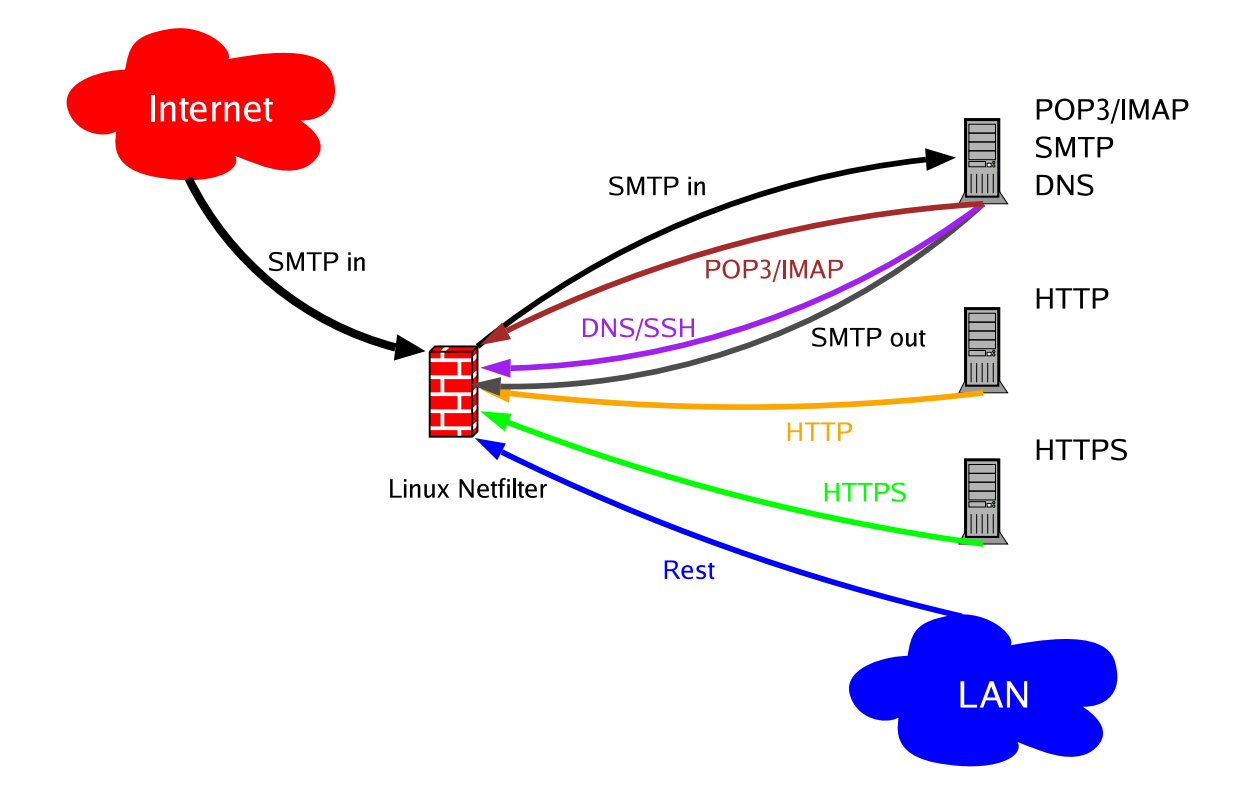

#### QoS, Netfilter und Traffic Shaping in Kombination

Abbildung 2: Das Diagramm zeigt Traffic Shaping an einem Linux Kern. Begrenzt sind SMTP Daten eingehend. Ebenso begrenzt sind DNS/SSH, POP3/IMAP, HTTP, HTTPS, SMTP und restliche Pakete ausgehend, jeweil in einer eigenen Bandbreitenklasse. Die einzelnen Klassen können sich von den anderen Klassen Bandbreite ausleihen, sollten die Limits pro Klasse nicht überschritten sein. Mit dieser Methode läßt sich der Datendurchfluß beliebig aufteilen und regeln.

#### 1.11 Traffic Shaping im Einsatz - Überblick

#### 1.12 IPsec im Kernel 2.6.x

- IPsec in 2.6 basiert auf dem USAGI Projekt<sup>6</sup>
- große Ähnlichkeit mit IPsec unter FreeBSD und NetBSD
- benutzt Linux Cryptographic API
- Userspace Applikationen setkey und racoon
- mehrere Möglichkeiten
	- manuelle Verbindung im Transportmodus oder Tunnelmodus
	- automatische Verbindung via Internet Key Exchange (IKE)<sup>7</sup> Protokoll
	- Preshared Keys (PSKs)
	- $-$  X.509 Zertifikate<sup>8</sup>
- Interoperabilität

<sup>6</sup>http://www.linux-ipv6.org/

<sup>7</sup>http://www.faqs.org/rfcs/rfc2409.html

<sup>8</sup>http://www.ipsec-howto.org/x507.html

#### 1.13 IPsec Beispiele

Verschlüsselung allen Traffics ohne Tunnel

#!/usr/sbin/setkey -f

# Configuration for 192.168.1.100

# Flush the SAD and SPD flush; spdflush;

# Attention: Use this keys only for testing purposes! # Generate your own keys!

# AH SAs using 128 bit long keys add 192.168.1.100 192.168.2.100 ah 0x200 -A hmac-md5 \ 0xc0291ff014dccdd03874d9e8e4cdf3e6; add 192.168.2.100 192.168.1.100 ah 0x300 -A hmac-md5 \ 0x96358c90783bbfa3d7b196ceabe0536b;

# ESP SAs using 192 bit long keys (168 + 24 parity) add 192.168.1.100 192.168.2.100 esp 0x201 -E 3des-cbc \ 0x7aeaca3f87d060a12f4a4487d5a5c3355920fae69a96c831; add 192.168.2.100 192.168.1.100 esp 0x301 -E 3des-cbc \ 0xf6ddb555acfd9d77b03ea3843f2653255afe8eb5573965df;

# Security policies spdadd 192.168.1.100 192.168.2.100 any -P out ipsec esp/transport//require ah/transport//require;

spdadd 192.168.2.100 192.168.1.100 any -P in ipsec esp/transport//require ah/transport//require;

Quelle: IPsec HOWTO<sup>9</sup>

<sup>9</sup>http://www.ipsec-howto.org/x247.html

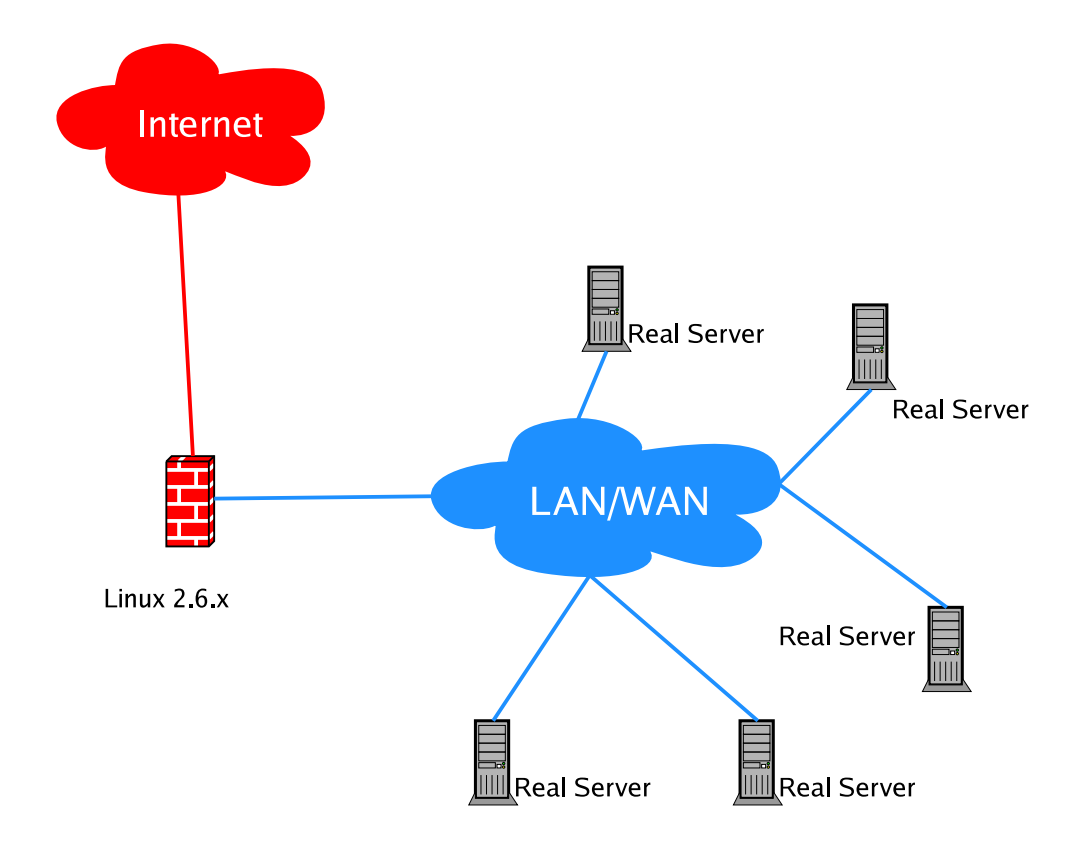

Abbildung 3: IP Virtual Server Load Balancing versteckt hinter eine IP mehrere physikalische Server. Das Verteilen der Anfragen und der Antworten kann über drei verschiedene Wege gelöst werden, abhängig von den Anforderungen an die Konfiguration.

## 1.14 IP Virtual Server Load Balancing

#### 1.15 IP Virtual Server Load Balancing im Kernel 2.6.x

- Virtual Server über NAT
	- Serverapplikation beliebig (muß TCP/IP sein)
	- bis zu 20 Knoten sinnvoll wegen Last am LinuxDirector

## • Virtual Server über IP Tunnel $^{10}$

- LinuxDirector hat IP Tunnel zu Knoten
- Knotenserver können verteilt sein

#### • Virtual Server über direktes Routing<sup>11</sup>

- Funktionsweise ähnlich IBM NetDispatcher
- MAC wird umgeschrieben, Server antworten direkt

<sup>10</sup>http://www.linux-vs.org/VS-IPTunneling.html

<sup>11</sup>http://www.linux-vs.org/VS-DRouting.html

## 2 Open Source / Freie Software im Sicherheitsbereich

We have a policy that we are not being hacked.

 $-$  Lisa Kopp, Friendster rep, commenting on a security flaw<sup>12</sup>

Im Bereich der Computer- und Netzwerksicherheits gibt es neben Lösungen mit proprietärer Software auch Softwareangebote, die auf Open Source<sup>13</sup> oder Freier Software<sup>14</sup> aufbauen. Kommerzielle Produkte gibt es mit allen Softwarearten.

Diese Sektion stellt einige Softwarepakete vor, mit der man sein Netzwerk bzw. seine Server überprüfen kann, sei es in einem kompletten Auditing, zum Testen von vorhandenen Schutzmaßnahmen oder auch nur zur Diagnose von Problemen.

<sup>12</sup>http://www.wired.com/wired/archive/12.06/dating pr.html

<sup>13</sup>http://www.opensource.org/docs/definition.php

<sup>14</sup>http://ffs.or.at/artikel/faq/

## 2.1 hping2 - Paketgenerator

hping2<sup>15</sup> ermöglicht es beliebige ICMP, TCP oder UDP Pakete an einen Host zu senden.

- Testen von Packetfilterregeln
- Port Scannen (auch mit gefälschten Source-Adressen, "Spoofing")
- Testen der Netzperformance durch Variation
	- der Packetgröße
	- des Protokolls
	- der Type of Service (ToS) Kennung
	- der Fragmentierung
- MTU Ermittlung
- Traceroute mit verschiedenen Protokollen
- File Transfer (auch durch Firewalls hindurch)
- Pakete mit ungültiger Checksumme

<sup>15</sup>http://www.kyuzz.org/antirez/hping/

#### 2.2 nmap - Network Mapper

- Ursprung: OS Identifikation anhand des TCP/IP "Fingerabdrucks"
- Scan-Arten umfassen
	- TCP connect() Scan
	- TCP SYN, FIN, Xmas oder NULL Scan
	- TCP Scanning per FTP Proxy (Bounce Attack)
	- SYN/FIN Scannen mit IP Fragmenten
	- TCP ACK und Window Scannen
	- UDP Scannen (ICMP Port Unreachable)
	- ICMP Scannen (Ping Sweep)
	- direktes RPC Scannen (nicht über rpcinfo)
	- OS Identifikation
- Versions-Identifikation durch Banneranalyse
- aktiv unterstützte OS Fingerabdruck Datenbank
- Angabe von Wildcards beim Ziel-Host z.B. 192.168.0.\*, 212.17.1-230.54-168
- XML Output zur Verwendung in anderen Tools
- Vielfalt an Optionen bezüglich Timing für bessere Performance

#### 2.2.1 nmap Scans

Scannen ausgewählter Ports mit TCP connect()

 $[root@agramemon$   $"]$ # nmap -sT -sR -p 21, 22, 23, 25, 110, 111, 113, 143, 80, 2049, 3128 \ -P0 -O paladin.luchs.at Starting nmap 3.77 ( http://www.insecure.org/nmap/ ) at 2004-11-26 12:54 CET Interesting ports on chello084114134246.3.15.vie.surfer.at (212.17.78.195): PORT STATE SERVICE VERSION 21/tcp filtered ftp 22/tcp open ssh 23/tcp filtered telnet 25/tcp open smtp 80/tcp filtered http 110/tcp filtered pop3 111/tcp filtered rpcbind 113/tcp closed auth 143/tcp filtered imap 2049/tcp filtered nfs 3128/tcp filtered squid-http Device type: general purpose Running: Linux 2.4.X|2.5.X|2.6.X OS details: Linux 2.4.18 - 2.6.7, Linux 2.4.20 (Itanium), Linux 2.4.3 SMP (RedHat), Linux 2.4.7 through 2.6.3, Linux 2.6.0 (x86), Linux 2.6.0-test5 - 2.6.0 (x86), Linux 2.6.3 - 2.6.7, Linux kernel 2.6.4 (x86) Uptime 0.442 days (since Fri Nov 26 02:18:16 2004)

Nmap run completed -- 1 IP address (1 host up) scanned in 14.693 seconds

#### UDP Scan mit RPC- und Versioninfo

```
# nmap 3.77 scan initiated Fri Nov 26 14:15:05 2004 as:
# nmap -sU -sV -sR -r -O -oN /tmp/bazaar_udp.log -P0 192.168.15.2
Warning: OS detection will be MUCH less reliable because we did
        not find at least 1 open and 1 closed TCP port
Interesting ports on server.foomatic.at (192.168.15.2):
(The 1462 ports scanned but not shown below are in state: closed)
PORT STATE SERVICE VERSION
53/udp open domain
67/udp open|filtered dhcpserver
111/udp open rpcbind (rpcbind V2) 2 (rpc #100000)
123/udp open|filtered ntp
137/udp open netbios-ns Microsoft Windows netbios-ssn
                                           (host: SERVER workgroup: GROUP)
138/udp open|filtered netbios-dgm
631/udp open|filtered unknown
817/udp open mountd (mountd V1-3) 1-3 (rpc #100005)
957/udp open|filtered unknown
960/udp open status (status V1) 1 (rpc #100024)
2049/udp open nfs (nfs V2-4) 2-4 (rpc #100003)
3130/udp open|filtered squid-ipc
3401/udp open|filtered squid-snmp
32770/udp open|filtered sometimes-rpc4
32771/udp open|filtered sometimes-rpc6
32772/udp open nlockmgr (nlockmgr V1-4) 1-4 (rpc #100021)
MAC Address: 00:10:5A:68:E9:95 (3com)
Too many fingerprints match this host to give specific OS details
# Nmap run completed at Fri Nov 26 14:41:09 2004:
```

```
# 1 IP address (1 host up) scanned in 1564.294 seconds
```
#### Ping Sweep

nmap -sP 10.2.2.\*

Starting nmap V. 2.30BETA21 by fyodor@insecure.org ( www.insecure.org/nmap/ ) Host subdomains.somewhere.lan (10.2.2.1) appears to be up. Host prank.somewhere.lan (10.2.2.2) appears to be up. Host dazzled.somewhere.lan (10.2.2.3) appears to be up. Host deregulated.somewhere.lan (10.2.2.10) appears to be up. Host appliers.somewhere.lan (10.2.2.11) appears to be up. Host rotary.somewhere.lan (10.2.2.12) appears to be up. Host telegraphic.somewhere.lan (10.2.2.15) appears to be up. Host swept.somewhere.lan (10.2.2.19) appears to be up. Host sitting.somewhere.lan (10.2.2.20) appears to be up. Host functionals.somewhere.lan (10.2.2.22) appears to be up. Host Freetown.somewhere.lan (10.2.2.27) appears to be up. Host followed.somewhere.lan (10.2.2.38) appears to be up. Host yanked.somewhere.lan (10.2.2.40) appears to be up. Host contender.somewhere.lan (10.2.2.42) appears to be up. Host robberies.somewhere.lan (10.2.2.43) appears to be up. Host parrots.somewhere.lan (10.2.2.48) appears to be up. Host ingestion.somewhere.lan (10.2.2.51) appears to be up. Host load.somewhere.lan (10.2.2.59) appears to be up. Host outskirts.somewhere.lan (10.2.2.61) appears to be up. Host designs.somewhere.lan (10.2.2.68) appears to be up. Host winded.somewhere.lan (10.2.2.200) appears to be up. Host bucolic.somewhere.lan (10.2.2.201) appears to be up. Host besmirched.somewhere.lan (10.2.2.202) appears to be up. Host crumbled.somewhere.lan (10.2.2.203) appears to be up. Host requester.somewhere.lan (10.2.2.205) appears to be up. Host Scot.somewhere.lan (10.2.2.250) appears to be up. Nmap run completed -- 256 IP addresses (26 hosts up) scanned in 6 seconds

#### Suchen von SMTP Servern mittels nmap -sT -p 25 10.2.2.1-254

Starting nmap V. 2.54BETA1 by fyodor@insecure.org ( www.insecure.org/nmap/ ) Interesting ports on subdomains.somewherem.lan (10.2.2.1): Port State Service 25/tcp open smtp The 1 scanned port on prank.somewherem.lan (10.2.2.2) is: closed Interesting ports on dazzled.somewherem.lan (10.2.2.3): Port State Service 25/tcp open smtp Interesting ports on deregulated.somewherem.lan (10.2.2.10): Port State Service 25/tcp open smtp Interesting ports on appliers.somewherem.lan (10.2.2.11): Port State Service 25/tcp open smtp Interesting ports on rotary.somewherem.lan (10.2.2.12): Port State Service 25/tcp open smtp The 1 scanned port on telegraphic.somewherem.lan (10.2.2.15) is: closed The 1 scanned port on swept.somewherem.lan (10.2.2.19) is: closed The 1 scanned port on sitting.somewherem.lan (10.2.2.20) is: closed The 1 scanned port on functionals.somewherem.lan (10.2.2.22) is: closed The 1 scanned port on Freetown.somewherem.lan (10.2.2.27) is: closed The 1 scanned port on followed.somewherem.lan (10.2.2.38) is: closed The 1 scanned port on contender.somewherem.lan (10.2.2.42) is: closed The 1 scanned port on robberies.somewherem.lan (10.2.2.43) is: closed The 1 scanned port on parrots.somewherem.lan (10.2.2.48) is: closed The 1 scanned port on ingestion.somewherem.lan (10.2.2.51) is: closed Interesting ports on load.somewherem.lan (10.2.2.59): Port State Service 25/tcp open smtp The 1 scanned port on outskirts.somewherem.lan (10.2.2.61) is: closed The 1 scanned port on besmirched.somewherem.lan (10.2.2.202) is: closed The 1 scanned port on crumbled.somewherem.lan (10.2.2.203) is: closed The 1 scanned port on requester.somewherem.lan (10.2.2.205) is: closed The 1 scanned port on Scot.somewherem.lan (10.2.2.250) is: closed Nmap run completed -- 254 IP addresses (26 hosts up) scanned in 6 seconds

#### 2.3 Nessus

#### 2.3.1 Eigenschaften

- Client/Server Architektur
	- → Client und Server kommunizieren verschlüsselt
	- −→ Einsatz von Nessus Scannern mit Remote Zugriff
- Möglichkeit von Plug-In Modulen Vulnerability Datenbank - sehr aktuell
- NASL Nessus Attack Scripting Language
- gleichzeitiges Testen beliebiger Hosts
	- → abhängig von der Performance des Nessus Servers
	- −→ konfigurierbar
- Service Erkennung

Nessus prüft Service bei Connect → Entdecken von Services auf Nicht-Standard-Ports

- −→ entsprechendes Wiederholen von Tests
- Knowledge Base beim Scannen Plugins teilen die ermittelten Informationen über Hosts  $\longrightarrow$  Optimierung der Scans
- übersichtliche Reports NSR, ASCII Text, HTML, XML, LHFX
- unabhängige Developer, breiter Support Test-Plugins sind Stunden nach Veröffentlichung eines Problems auf Bug-Traq, NTBugTraq, Incidents, Vuln-dev, Technotronic, ... verfügbar
- Scannen von Cron Jobs aus
	- Nessus Client l¨aßt sich im Batch Modus einsetzen
	- automatischer Ablauf von periodischen Checks

#### 2.3.2 Ablauf eines Nessus Scans

- Auswahl des nessusd Servers
- Auswahl der durchzuführenden Security Tests
- Auswahl der zu verwendenden Port Scanner
- Begrenzen der Tests **Vorsicht:** bei inkorrekter Netzwerkauswahl kann Nessus "entwischen"<br>Wishtis hei Seene euf Zene Trenefere Wichtig bei Scans auf Zone Transfers Vorsicht: Nessus kann Server, Router, Firewalls und Workstations durch den Scan deaktivieren; daher Tests besonders gut auswählen.
- Setzen der plugin-spezifischen Optionen
- Durchführen des Scans
- Auswertung
	- Identifizieren von Fehlalarmen
	- Vergleich mit früheren Scans
	- Ableiten von Verbesserungen

# Nessusd host Plugins Prefs. Scan options Target selection User | KB | Credits New session setup  $\Box$ Nessusd Host : localhost  $Port: 1241$  $\Box$ Login:  $\boxed{\text{lynx}}$ Password: Log in Load report Start the scan Quit

## Nessus Client Login

Abbildung 4: Login mit dem Nessus Client. Nessus verfügt über eine eigene Paßwortdatenbank zur Authorisierung. Die Kommunikation zwischen Server und Client ist ebenso verschlüsselt. Zugriff kann mit Zertifikaten und einer Benutzerdatenbank geregelt werden.

## Auswahl der Nessus Plugins

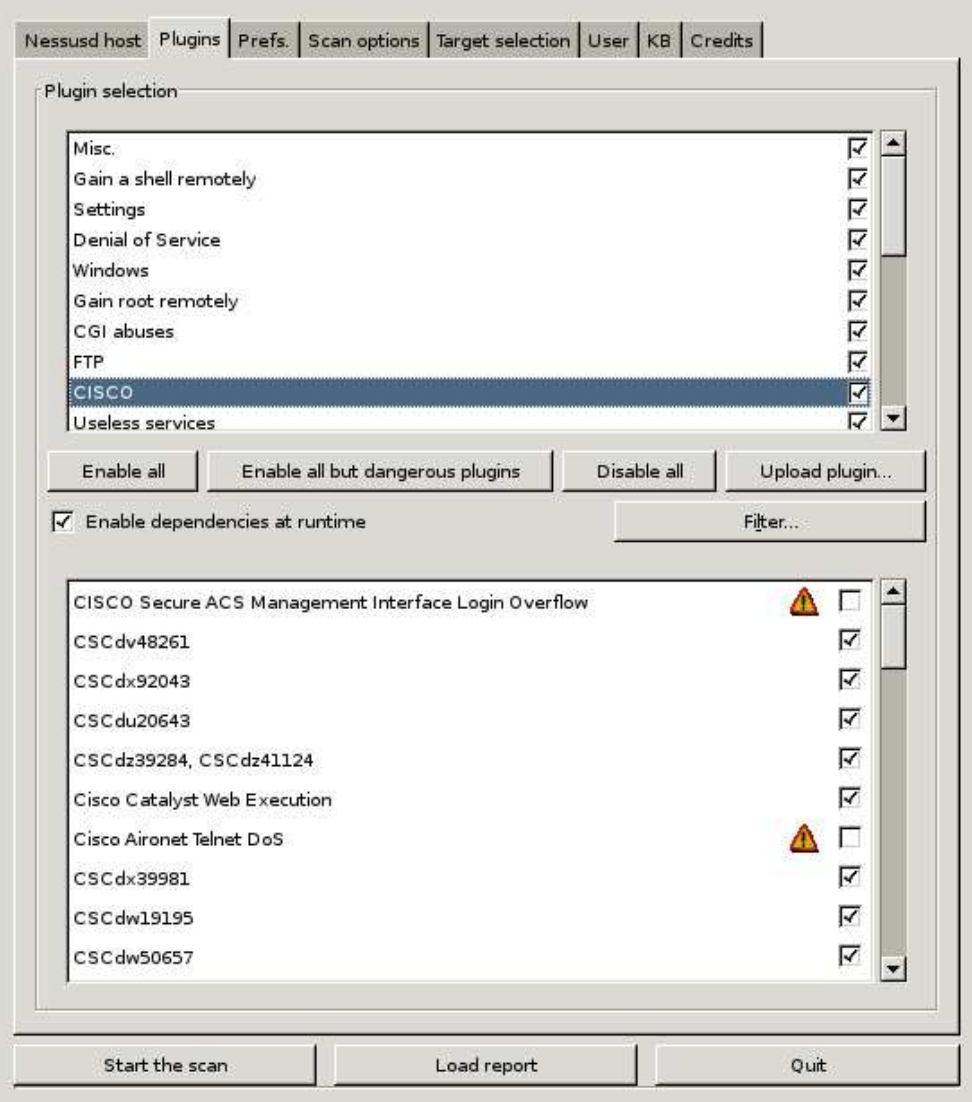

Abbildung 5: Auswählen der zu verwendenen Plugins für den Scan. Wichtig: Manche Module können Systeme zum Absturz bringen oder Netzwerk-Equipment wie Router oder Print-HUBs lahmlegen. Die Auswahl sollte daher sehr sorgfältig sein.

## Details über Nessus Plugins

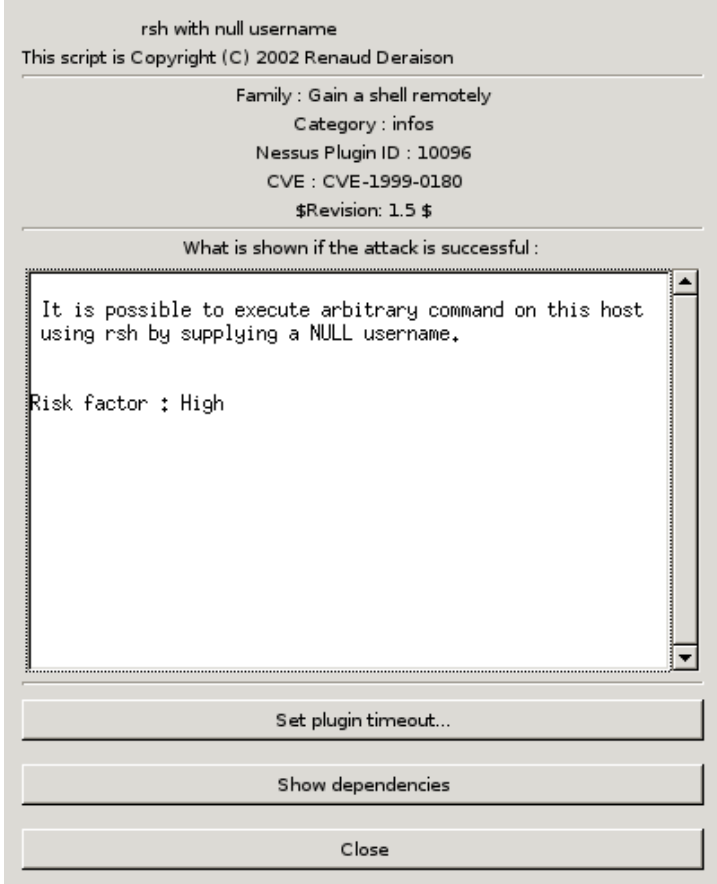

Abbildung 6: Zu jedem Plugin lassen sich detailiertere Informationen abrufen. Oft finden sich URLs zu Bug Reports oder standardisierten Beschreibungen.

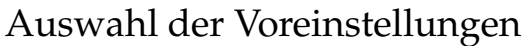

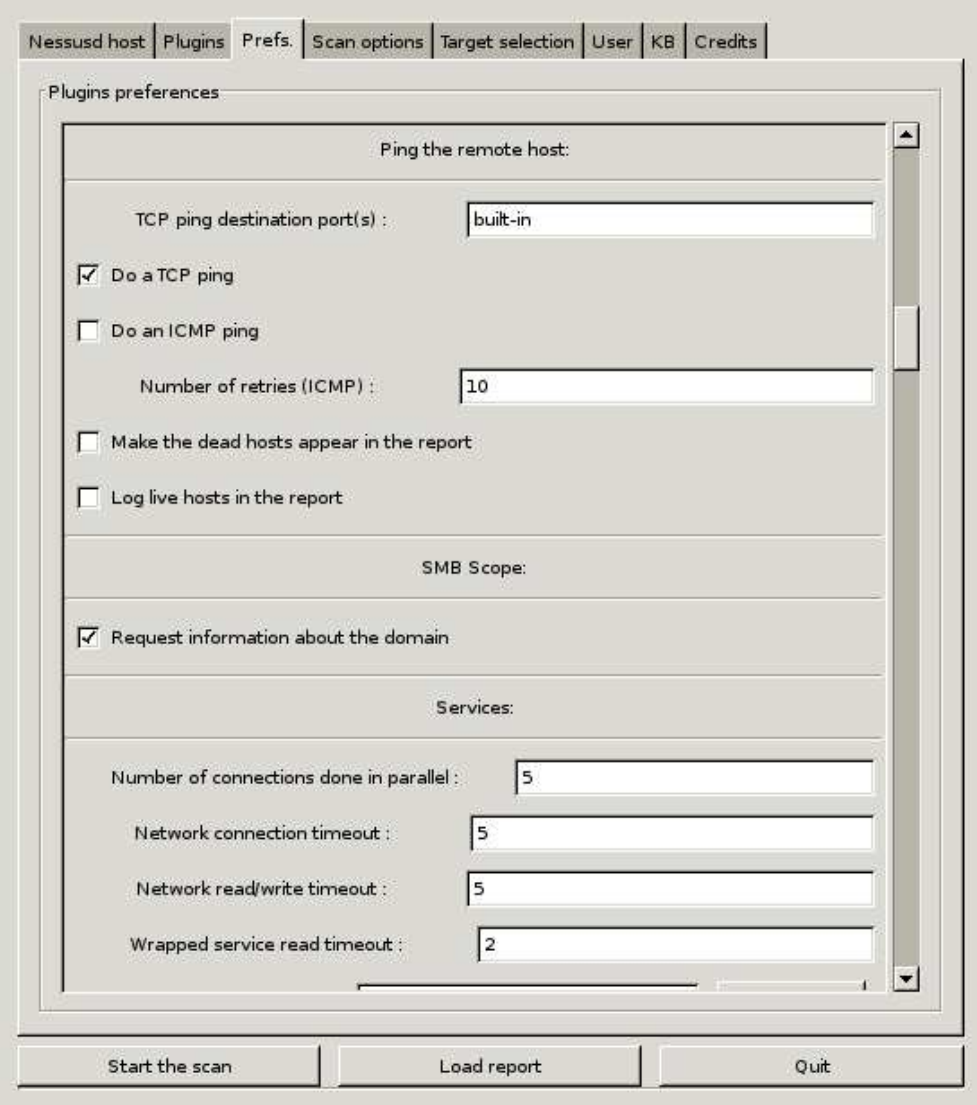

Abbildung 7: Einstellen der Voreinstellungen für die verwendeten Plugin-Module.

## Auswahl der Ziele

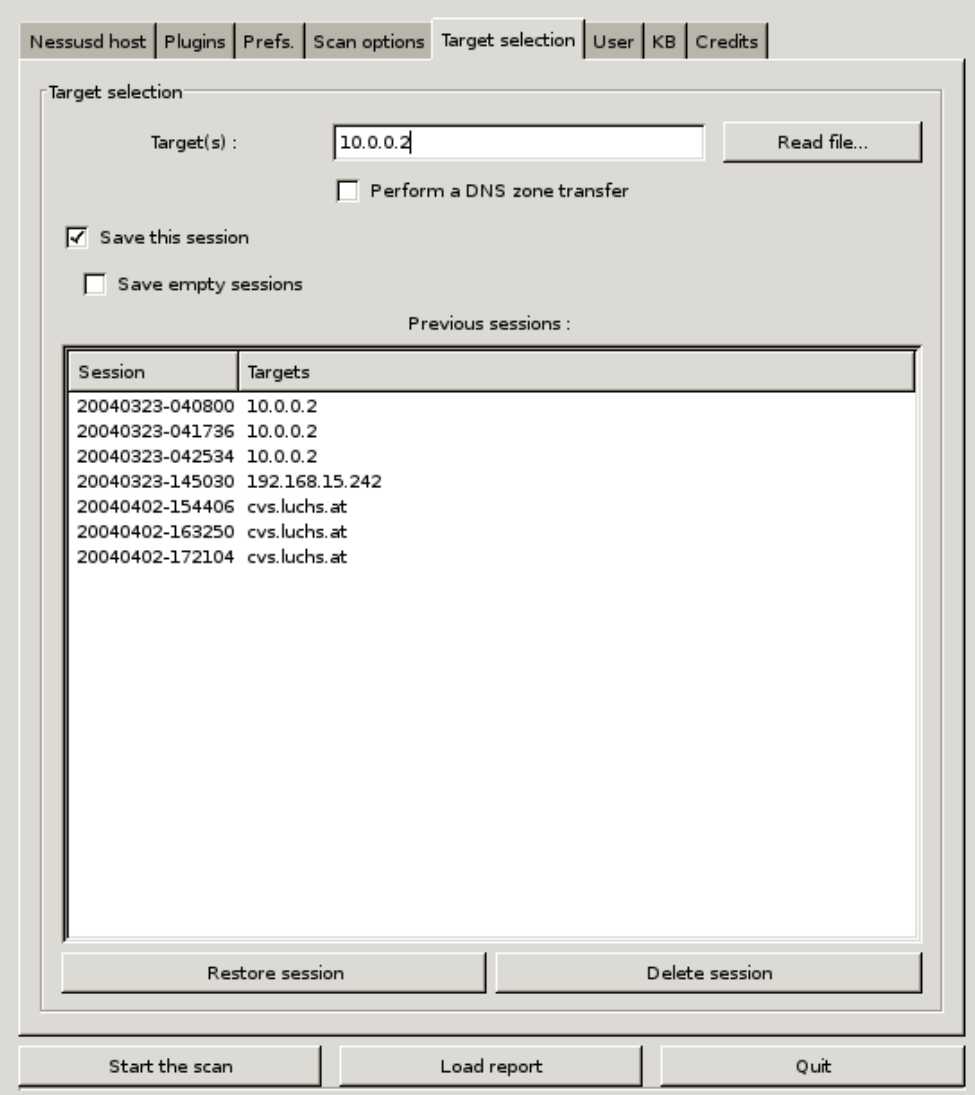

Abbildung 8: Auswahl der Ziele für den bevorstehenden Scan. Es können auch vorbereitete Textfiles und DNS Zone Transfers benutzt werden.

#### 2.4 Network Intrusion Detection

Gezielte Fragen an Intrusion Detection Systeme

- Welche Applikationen sollen überwacht werden?
- Welche Teile des Netzwerks sollen überwacht werden?

## • Gibt es genug Expertise in house für die Betreuung?

- → IDS müssen betreut werden
- → Administratoren müssen eingebunden werden
- Wie groß darf das Backlog werden?
	- −→ Festlegung eines Zeitfensters
	- −→ Wahl geeigneter Auswertemethoden
- Wie schnell muß aus den Daten ein Alarm generiert werden?
	- −→ Anforderungen an die Auswertung
- Möchte man NIDS Daten als Sonden für Trends einsetzen?
	- −→ Warnungen vor bevorstehenden Attacken

#### 2.4.1 Network Intrusion Detection mit Snort

Die Fähigkeiten von Snort<sup>16</sup> umfassen

- Real-Time Traffic Analyse
- Analyse von aufgezeichnetem Netzwerkverkehr
- Schreiben von Log-Daten in externe SQL Datenbank normaler Betriebsmodus arbeitet mit Logs im Dateisystem
- frei programmierbar durch Rule Sets
	- $\longrightarrow$  beliebige Definition von Alerts
	- −→ Konfigurieren von automatischen Benachrichtigungen

## • Flexible Response Option

Snort kann auf bestimmte Pakete mit einer Reihe von Antworten reagieren

- Schnelligkeit
	- Entkoppeln von Detektieren und Auswerten
	- Erfassen von 100 Mbit/s Link mit 80 Mbit/s

Es gibt noch weitere Anstrengungen die Rate zu verbessern und schnellere Netzwerke zu beobachten.

## • Stealth Modus

Snort benötigt keinen TCP/IP Stack auf dem System

<sup>16</sup>http://www.snort.org/

#### 2.4.2 Snort Filterregeln

- Grundfunktionen alert / log / pass
- unterstützt derzeit TCP, UDP & ICMP In Zukunft geplant: ARP, IGRP, GRE, OSPF, RIP, IPX

#### • Snort kann die folgenden Paketinformationen testen

- TTL Wert des IP Pakets
- ID IP Header Fragment ID
- DSIZE Datenlänge des IP Pakets
- Content bestimmter Inhalt in den Daten des IP Pakets (Pattern Matching)
- Flags TCP Flags
- SEQ TCP Sequenznummern
- ACK TCP ACK-Nummer
- Session beobachtet einzelne Sessions (Telnet, rlogin, FTP, HTTP)
- IType ICMP Typ
- ICode ICMP Code
- ICMP Id ICMP Echo ID
- ICMP Seq ICMP Echo Sequenznummer
- IPoption IP Options
	- ∗ rr Record Route
	- ∗ eol End of list
	- ∗ nop No op
	- ∗ ts Time Stamp
	- ∗ sec IP security option
	- ∗ lsrr Loose source routing
	- ∗ ssrr Strict source routing
	- ∗ satid Stream identifier
- RPC RPC Service/Applikations Aufrufe

#### • Flexible Response - resp

Snort kann eine sich aufbauende Verbindung trennen

#### 2.4.3 Snort Flexible Response

- Senden von TCP-RST an Empfänger, Sender oder beide
- Senden von ICMP Nachrichten an den Sender
	- ICMP Network Unreachable
	- ICMP Host Unreachable
	- ICMP Port Unreachable

## • Gegenmaßnahmen mit Checkpoint Firewall-1 über Snortsam<sup>17</sup>

- Liste von IPs, die nicht geblockt werden sollen
- Kontrolle über Zeitintervalle
- Rollback Support zur Aufhebung von Blocks
- verschl ¨usselte Two-Fish Kommunikation zwischen Snortsam und Firewall-1
- Plugin-Möglichkeit für andere Firewalls

Damit ist es möglich auf bestimmte Kriterien und Datenpakete zu reagieren.

<sup>17</sup>http://www.snortsam.net/

#### 2.4.4 Snort Preprocessors

- Flow Tracking Portscans
- IP Defragmentation Detektiren von Fragmenten, DoS Erkennung
- Stateful Inspection / Stream Reassembly Detektieren von Portscans, Fingerprinting, ECN, Paketanomalien
- HTTP Transaktionen normalisieren und prüfen Dekodieren von Unicode-URIs, Abstimmen auf Server Capabilities
- RPC Datenpakete normalisieren
- Back Orifice Detection
- Telnet und FTP Normalisierung
- Flow-Portscan Detektor
- ARP Spoofing Detektor Uberwachen bestimmter MAC/IP-Kopplungen ¨

#### 2.4.5 Aufbau von Snort Filterregeln

#### • Grundfunktionen

- alert generiert einen Alarm und loggt das Paket anschließend
- log loggt das Paket
- pass ignoriert das Paket
- activate generiert einen Alarm und aktiviert eine dynamic Regel
- dynamic bleibt untätig bis durch activate Rule aktiviert, fungiert dann als log Regel

gefolgt von

- IP Adressen
- Ports
- Richtung
- unterstützt derzeit IP, TCP, UDP & ICMP

#### 2.4.6 Regeloptionen

Regeloptionen sind das Herz von Snort. Sie betreffen

- Metadaten meta-data
	- beschreiben die Regel
	- haben keinen Einfluß auf Wirkungsweise
- Paketdaten payload
	- Inspizieren der Daten (Text und binäre Muster möglich)
	- Perl-kompatible Regular Expressions
- weitere Daten non-payload
	- Kopfdaten (TTL, Protokoll,
	- Fragmentinformationen
	- RPC
- Phase nach Detektierung post-detection
	- TCP Session Extraktion
	- Flexible Response
	- Logging in bestimmte Ablagen

#### 2.4.7 Beispielregeln

mögliche Attacke auf bzw. mit einem Webserver CGI:

```
alert tcp $EXTERNAL_NET any -> $HTTP_SERVERS $HTTP_PORTS
 (msg:"WEB-CGI HyperSeek hsx.cgi directory traversal attempt";
 flow:to_server,established; uricontent:"/hsx.cgi";
  content:"../../"; content:"%00"; distance:1;
 reference:bugtraq,2314;
  reference:cve,CAN-2001-0253;
  classtype:web-application-attack; sid:803; rev:8;)
```
BIND TSIG Buffer Overflow

```
alert udp $EXTERNAL_NET any -> $HOME_NET 53
 (msg:"DNS EXPLOIT named tsig overflow attempt";
  content:"|80 00 07 00 00 00 00 00 01|?|00 01 02|";
 reference:bugtraq,2303; reference:cve,CVE-2001-0010;
  classtype:attempted-admin; sid:314; rev:8;)
```
Fehlgeschlagener Oracle Login

```
alert tcp $EXTERNAL_NET any -> $SQL_SERVERS $ORACLE_PORTS
 (msg:"ORACLE misparsed login response";
  flow:from_server,established;
  content:"description=|28|"; nocase; content:!"connect_data=|28|sid=";
 nocase; content:!"address=|28|protocol=tcp"; nocase;
  classtype:suspicious-login; sid:1675; rev:4;)
```
# Snort Sensoren im Einsatz

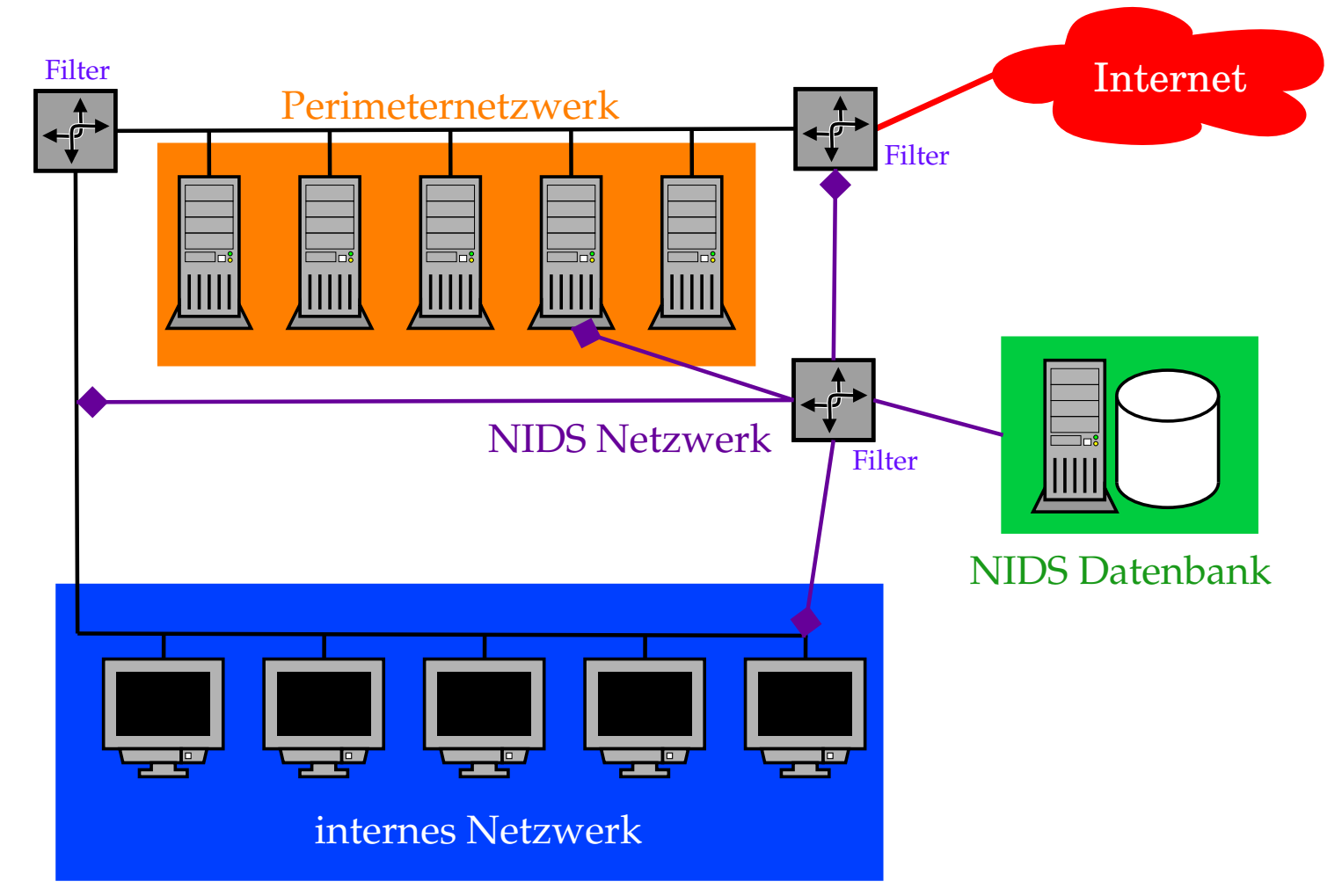

Abbildung 9: Schematischer Einsatz von Snort Sensoren in einem Netzwerk. Man kann Sensoren auf Paketfiltern, Servern oder auf speziellen Sondenservern unterbringen. Der sinnvollste Einsatz geschieht auf einer eigenen Maschine, die ausgewählten Netzwerkverkehr über einen dafür abgestellten Port an einem Switch erhält.

## 2.5 AIDE - Advanced Intrusion Detection Environment

- Host-based Integrity Checker
- generiert Datenbank mit Signaturen von Dateien und Verzeichnissen −→ AIDE kann in Postgres DB schreiben
- Generierung einer Signatur aus
	- Benutzer und Gruppe
	- Dateigröße
	- Inode Blocknummer
	- Permissions
	- Zeitmerkmale
		- ∗ atime Access Time, letzter Zugriff
		- ∗ ctime Creation Time, Erstellungsdatum
		- ∗ mtime Modification Time, letzte Veränderung
- Berechnung von Checksummen
	- $-$  SHA1
	- MD5
	- RMD160
	- Tiger
	- CRC32 (optional mit mhash Library)
	- Haval (optional mit mhash Library)
	- Gost (optional mit mhash Library)

## Einsatzgebiet von AIDE

- Installation und Konfiguration von AIDE
- Festlegen der Verzeichnisse, die mit Signatur versehen werden sollen
- Festlegen des Signaturgrades
	- Anzahl Merkmale
	- Anzahl Prüfsummen
- Generierung einer AIDE Datenbank als Referenz
- Sicherung von AIDE Konfiguration und Datenbank auf seperatem Datenträger

#### Beispielkonfiguration für AIDE

```
# Here are all the things we can check - these are the default rules
#
#p: permissions
#i: inode
#n: number of links
#u: user
#g: group
#s: size
#b: block count
#m: mtime
#a: atime
#c: ctime
#S: check for growing size
#md5: md5 checksum
#sha1: sha1 checksum
#rmd160: rmd160 checksum
#tiger: tiger checksum
#R: p+i+n+u+g+s+m+c+md5
#L: p+i+n+u+g
#E: Empty group
#>: Growing logfile p+u+g+i+n+S
# You can alse create custom rules - my home made rule definition goes like this
#
MyRule = p+i+n+u+g+s+b+m+c+md5+sha1# Next decide what directories/files you want in the database
/etc p+i+u+g #check only permissions, inode, user and group for etc
/bin MyRule # apply the custom rule to the files in bin
/sbin MyRule # apply the same custom rule to the files in sbin
/var MyRule
!/var/log/.* # ignore the log dir it changes too often
!/var/spool/.* # ignore spool dirs as they change too often
!/var/adm/utmp$ # ignore the file /var/adm/utmp
```
## 2.6 Tripwire

Tripwire<sup>18</sup> ist ebenso wie Aide ein Werkzeug, um Veränderungen an Dateien festzustellen. Es ist älter als Aide, stammt ursprünglich von der Purdue University. Mittlerweile gibt es Tripwire mit und ohne kostenpflichtigen Support. Der Code selbst unterliegt der GPL. Die Konfigurationen sind analog zu Aide, wobei sich die möglichen Optionen und Features im Detail unterscheiden.

<sup>18</sup>http://www.tripwire.org/

## 3 Content Filtering

Es gibt mehrere Methoden ein Content Filtering für Email- und HTTP/FTP-Proxies umzusetzen. Bei Servern wie Sendmail<sup>19</sup>, Postfix<sup>20</sup> oder Squid<sup>21</sup> läßt sich sehr viel über geeignete Plugins steuern. Mit diesen Methoden lassen sich Anti-Virus-Maßnahmen, Spamfilter, MIME-Typ-Prüfungen und andere Dinge sehr leicht implementieren.

## 3.1 Content Filtering mit Squid Proxy

- Squid<sup>22</sup>ist ein HTTP/FTP Forward & Reverse Proxy
	- Web Proxy für Browser als Clients
	- Reverse Proxy vor Web Servern
		- ∗ Load Balancer
		- ∗ Entlastung des Web Servers bei statischem Content
- Koppelung mehrerer Squids als Parent/Child Cluster
- Benutzung von externen Programmen als URL Filter
	- URL Request wird vom Squid nach Prüfung der ACLs angenommen
	- URL wird an ein externes Programm weitergegeben
	- externes Programm kann URL beliebig modifizieren
	- Squid holt tatsächlich die URL, die der Filter zurückgibt

Einsatz zum Schutz von Web Servern

<sup>19</sup>http://www.sendmail.org/

<sup>20</sup>http://www.postfix.org/

<sup>21</sup>http://www.squid-cache.org/

<sup>22</sup>http://www.squid-cache.org/

#### 3.2 Squid als Reverse Proxy

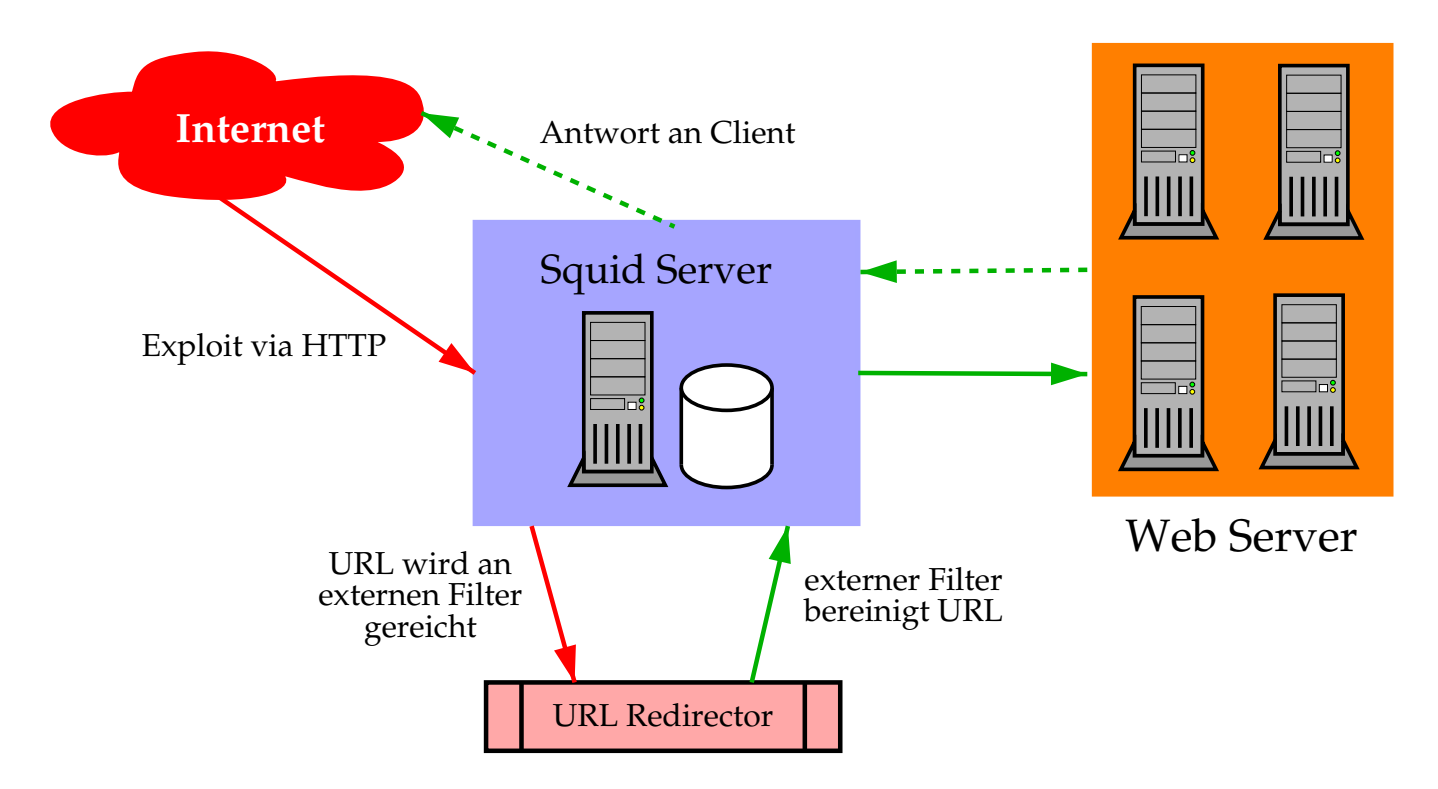

Abbildung 10: Ein Squid als Reverse Proxy mit URL Filtern vor einer Reihe von Web Servern. Das externe Filterprogramm am Squid prüft URLs auf Attacken und leitet diese um bzw. blockt sie. Zusätzlich stehen Loginformationen zur Verfügung, die abgeführt werden können.

## 3.3 Sendmail & Mail Filter API (Milter)

## • Sendmail<sup>23</sup> besitzt API um Mails in-transit zu prüfen

- Mail Filter API<sup>24</sup> (Milter) erlaubt Plugins
- Sendmail MTA<sup>25</sup> stellt
	- ∗ Verbindungsinformation (Hostname & Adresse)
	- ∗ HELO/EHLO Parameter
	- ∗ Sender und Empf¨anger
	- ∗ Mailkopf
	- ∗ Mailk¨orper

zur Verfügung

## • Filterplugin kann

- Verbindung, Sender oder Empfänger akzeptieren oder abbrechen
- in die Nachricht eingreifen und sie verändern
	- ∗ Kopfdaten ver¨andern oder hinzuf ¨ugen
	- ∗ Sender und Empfänger hinzufügen oder entfernen
	- ∗ Nachricht ersetzen

 ${}^{24}$ API = Application Programmer's Interface, Schnittstelle für Programmierer

<sup>23</sup>http://www.sendmail.com/

 $25$ MTA = Mail Transport Agent, Begriff für Mailtransportapplikation

## 3.4 MIMEDefang MTA Plugin

- MIMEDefang<sup>26</sup> ist ein milter-fähiges Plugin
- implementiert in Perl und C
- erlaubt Verbindung zu anderen Filtern
	- $-$  Spamassassin<sup>27</sup>
	- Antivirus Software (File::Scan, NAI McAfee uvscan, F-Secure, Open-AntiVirus, H+BEDV Antivir, Sophos, AvpLinux)
	- HTML Cleaner
- blockiert gefährliche Dateitypen
	- Microsoft Knowledge Base Article 290497<sup>28</sup>
	- Attachments werden entfernt und durch Hinweis ersetzt
- sehr gut konfigurierbar

<sup>26</sup>http://www.mimedefang.org/

<sup>27</sup>http://www.spamassassin.org/

<sup>28</sup>http://support.microsoft.com/default.aspx?scid=kb;EN-US;290497

#### 3.5 Filternder Mailproxy

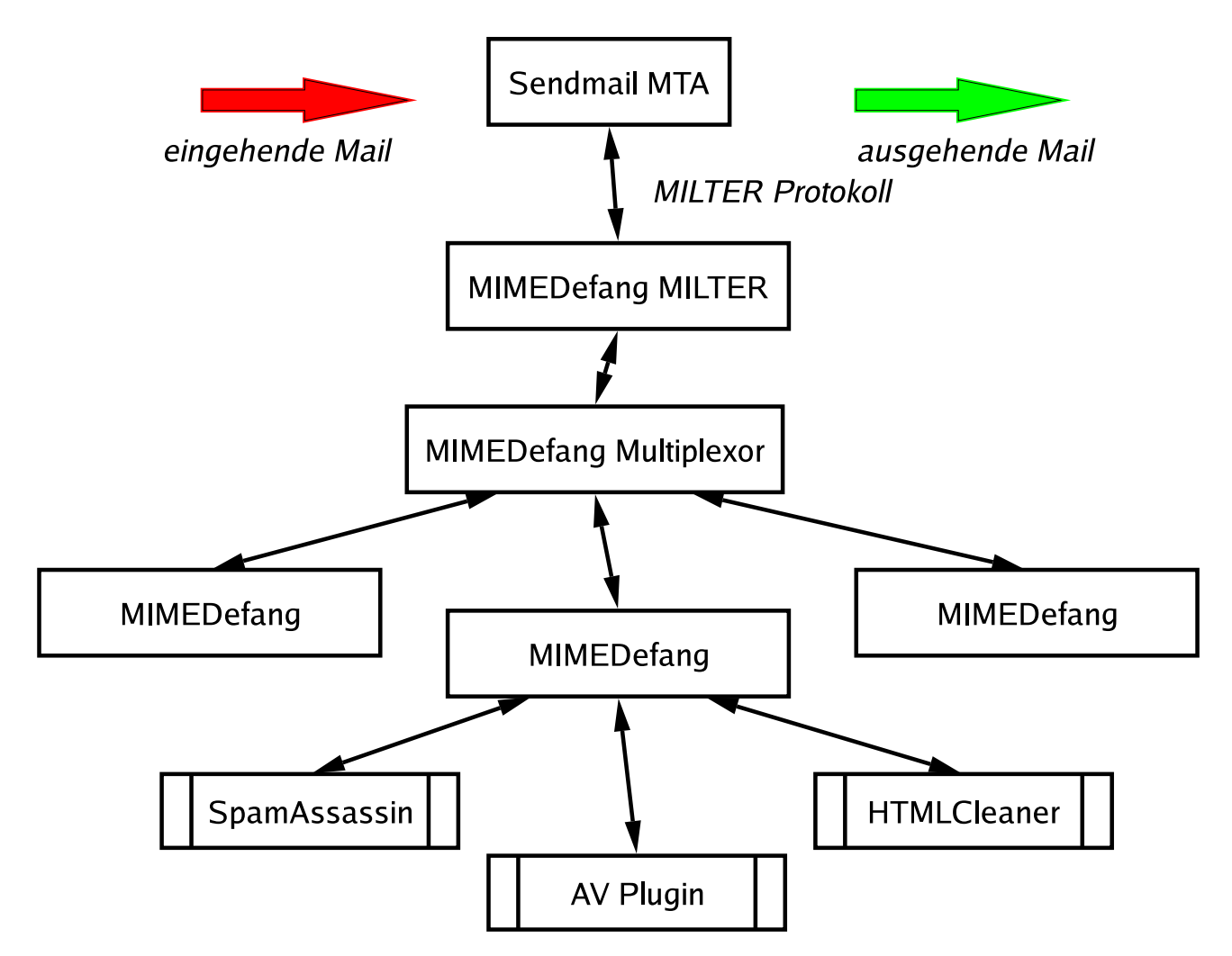

Abbildung 11: Schema eines Mailproxy mit Filterfunktionen. Die Emails werden über die Milter API des MTA weitergereicht. Der daran angeschlossene MIMEDefang Multiplexor verteilt die durchgeschleusten Nachrichten an einzelne MIMEDefang Instanzen, die eine Prüfung des Inhalts durchführen. Jede einzelne Instanz kann weitere Plugins einbinden. Damit ist eine leichte Anbindung an gängige Antivirus-Programme möglich.

#### 3.6 Postfix MTA mit Zusätzen

- filternder Mailproxy mit Postfix<sup>29</sup> ebenso möglich
- Anbindung der Filter über Local Mail Transfer Protocol (LMTP) $30$
- Möglichkeiten mit Regular Expressions zu Filtern
	- Postfix hat eingebaute Kopf-/Inhaltsprüfungen $31$
	- Dateiendungen und andere Muster können so entfernt oder abgelehnt werden
- Filtermöglichkeiten ähnlich reichhaltig wie bei Sendmail
	- AMaViS<sup>32</sup>

<sup>29</sup>http://www.postfix.org/

<sup>30</sup>http://www.ietf.org/rfc/rfc2033.txt

<sup>31</sup>http://www.postfix.org/header checks.5.html

<sup>32</sup>http://www.amavis.org/

#### 3.7 AMaViS

- Perl-basierendes Plugin
- eigener Server kommuniziert mit MTA

#### • Vielzahl von Anti-Virus Engines können verwendet werden

– Sophos Anti Virus via Sophie<sup>33</sup>, ClamAV<sup>34</sup>, OpenAntiVirus Scanner-Daemon (OAV)<sup>35</sup>, TrendMicro Anti Virus via Trophie<sup>36</sup>, AVG Anti-Virus<sup>37</sup>, FRISK F-Prot Daemon<sup>38</sup>, KasperskyLab AVP<sup>39</sup>, H+BEDV AntiVir $^{40}$ , CentralCommand Vexira Antivirus $^{41}$ , Command AntiVirus $^{42}$ , Symantec CarrierScan und AntiVirus Scan Engine<sup>43</sup>, DrWeb Antivirus<sup>44</sup>, F-Secure Antivirus<sup>45</sup>, CAI InoculateIT, MkS<sub>-Vir, ESET Soft-</sub> ware NOD32<sup>46</sup>, Norman Virus Control<sup>47</sup>, Panda Antivirus<sup>48</sup>, NAI McAfee AntiVirus<sup>49</sup>, VirusBuster<sup>50</sup>, CyberSoft VFind<sup>51</sup>, Ikarus Anti-Virus<sup>52</sup>, BitDefender<sup>53</sup>

#### • Schnittstelle zu SpamAssassin

- http://www.kaspersky.com/
- http://www.hbedv.com/
- http://www.centralcommand.com/ http://www.commandsoftware.com/
- http://www.symantec.com/
- 
- http://www.sald.com/
- http://www.f-secure.com/products/anti-virus/
- http://www.nod32.com/
- http://www.norman.com/products nvc.shtml
- http://www.pandasoftware.com/
- http://www.nai.com/
- http://www.virusbuster.hu/en/
- http://www.cyber.com/
- http://www.ikarus-software.com/
- http://www.bitdefender.com/

http://www.vanja.com/tools/sophie/

http://www.clamav.net/

http://www.openantivirus.org/

http://www.vanja.com/tools/trophie/

http://www.grisoft.com/

http://www.f-prot.com/

## A IDS in komplexen Netzwerken

It's easy to cry 'bug' when the truth is that you've got a complex system and sometimes it takes a while to get all the components to co-exist peacefully.

– Doug Vargas

## A.1 Was? - Sichten der Logquellen

- Kombinieren von mehreren Logfiles verschiedener Maschinen
	- Telefonlogs
	- utmp und wtmp Logs für Login-Zeiten
	- Prozeß Accounting Logs
	- Shell History Logs
	- syslog, NT Ereignisse, MTA Logs, etc.
	- Logs von Intrusion Detection Tools
	- Logs von anderen Sniffern & Sonden
- Betriebsdaten via SNMP
- zeitliche Korrelation ist wichtig (Zeitserver)
- möglichst vielschichtig loggen, damit man die Integrität testen kann
	- IP-Adresse und Hostname Forward und reverse DNS; Logging von IP-Adresse "fälschungssi-<br>sharar" cherer"
	- MAC- und IP-Adresse Monitoring Tools für ARP Aktivität

## A.2 Anomalien - Was sind Unregelmäßigkeiten?

- Performanceveränderungen −→ CPU Last, E/A Durchsatz, Plattenplatz
- Zustandsänderungen ("Phasenübergänge") von Systemen
- Interaktionen Logins
	- zu ungew¨ohnlichen Zeiten
	- von bestimmten Benutzern
	- von bestimmten Maschinen
- ausbleibende Status Reports von Subsystemen

#### Probleme:

- Welche Log Informationen sind Indikatoren? Welche nicht?
- Wie sieht der "normale" Betriebszustand aus?
- Wie schauen schlechte Nachrichten wirklich aus?

## A.3 Architektonische Überlegungen

#### • Ausdehnung des Netzwerks

- Standorte und Standleitungen −→ insbesondere VPNs
- Zuständigkeitsbereiche

#### • Einteilung der Systeme in Gruppen bzw. Sicherheitsstufen

- lokale Netze
- Perimeternetze / DMZ
- Funktionen der Server −→ Sichten der aktiven Applikationen

#### • Festlegen von Intrusion Detection Zonen

→ Isolieren der Zugänge

#### • Planung des Logdatentransports

- −→ zentrales Log Repository
- → Absicherung der Transportkanäle zum Repository

## A.4 Einsatz von Data Mining Verfahren

## • Data Mining ist kein Real Time Verfahren

- −→ Daten stehen nicht sofort im richtigen Format bereit
- → Verzögerung durch Aufbereitung und Transport der Daten

## • Etablierung einer Baseline

- Grundzustand der überwachten Systeme muß bekannt sein
- Simulation von Angriffen bzw. Ausnahmesituationen muß möglich sein
- ausreichend Zeit für Kalibrierung muß vorhanden sein

# • Organisation des Datenflusses muß geplant sein

- −→ Weg der Daten & Delta Load muß feststehen
- aufbereitete Daten können zur Visualisierung dienen
	- Online Analytical Processing (OLAP)
	- direkte Aufbereitung der Datenbank in Graphen
	- Anwendung von Textminig Methoden auf Logs

sehr nützliches Hilfsmittel für Systemadministration

• Infrastruktur ermöglicht leichteres Erstellen von Statusberichten

#### A.5 Automationsmöglichkeiten - Übersicht

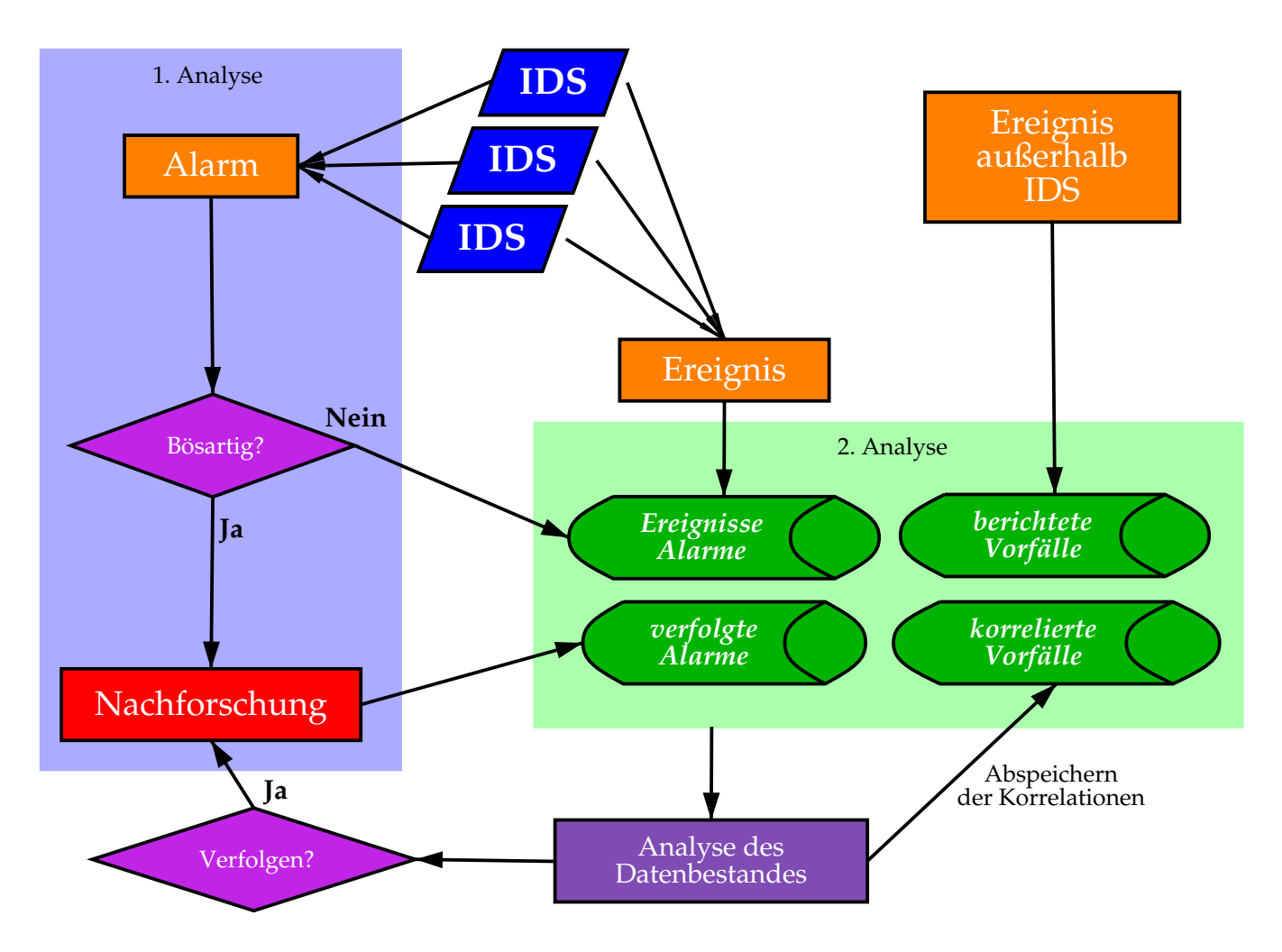

Abbildung 12: Die Abbildung zeigt die mehrstufige Auswertung von IDS Daten. In der ersten Stufe wird unmittelbar auf einen Alarm reagiert. Die Daten werden in Datenbanken gesammelt und durch weitere Prozesse analysiert. Dadurch können sich weitere Alarme ergeben, die behandelt werden müssen. (http://www.securityfocus.com/infocus/1201)